## **Timy Driver installation (Windows Vista)**

Hint: You will need administrator rights to install a driver!

1. Put a ALGE CD in your PC.

If you do not have an Alge CD, you have to download it from the Alge Homepage [www.alge-timing.com.](http://www.alge-timing.com/)

After downloading the driver, you have to extract it: press unzip

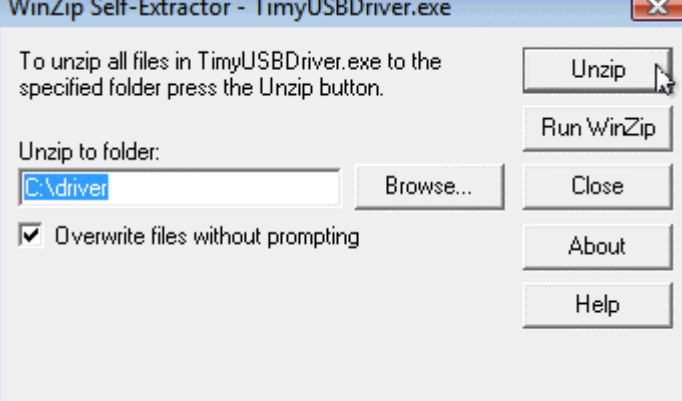

2. Connect the Timy with your PC and switch it on.

Please wait until Windows finished searching for the driver. The following window should open.

Click to "Locate and install driver"

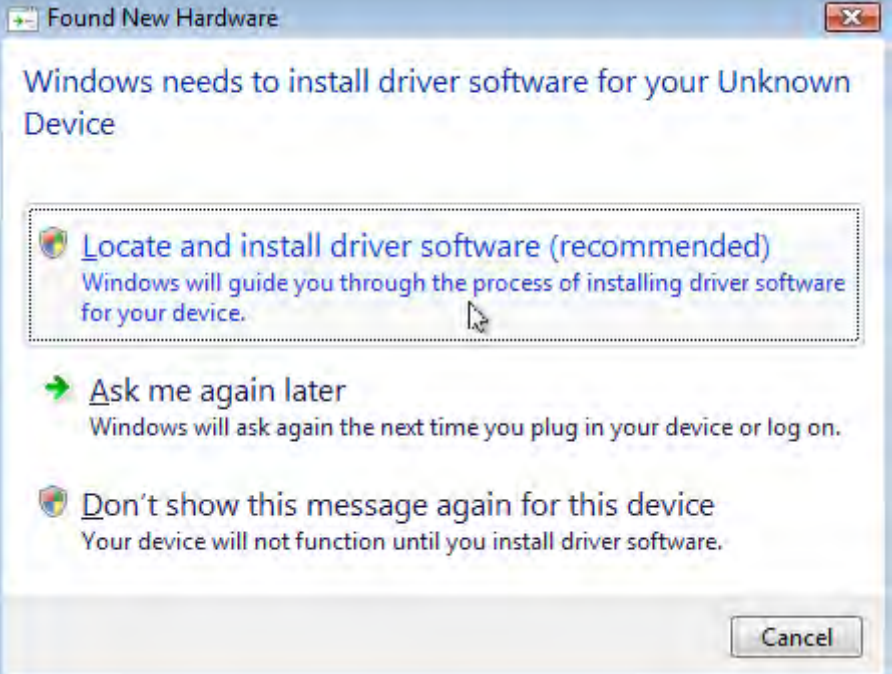

#### 3. Click to "Continue"

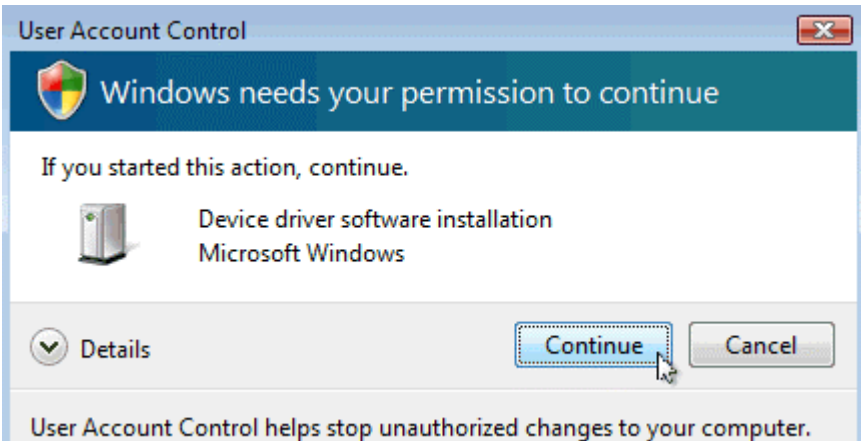

#### 4. Click to "Don't search online"

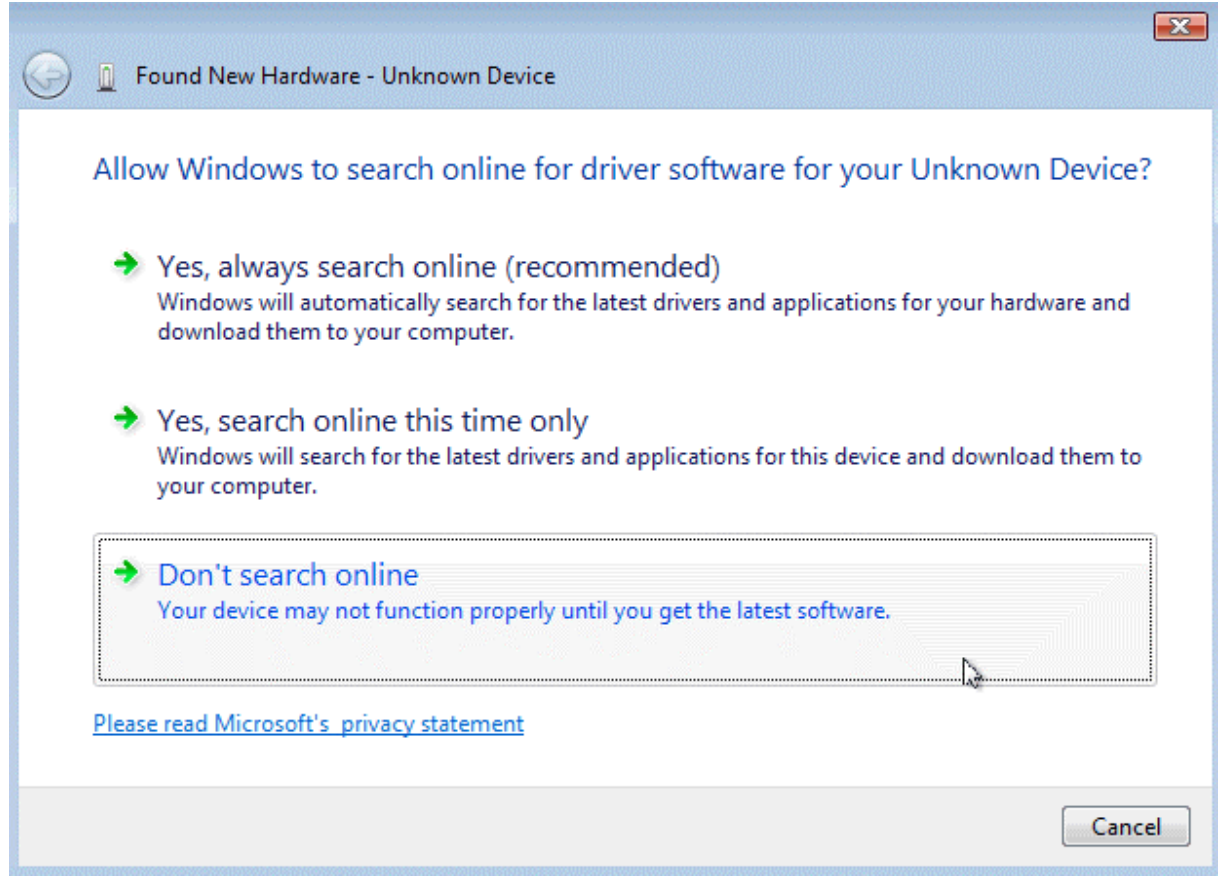

# 5. Click to "Browse my Computer for driver software (advanced)"

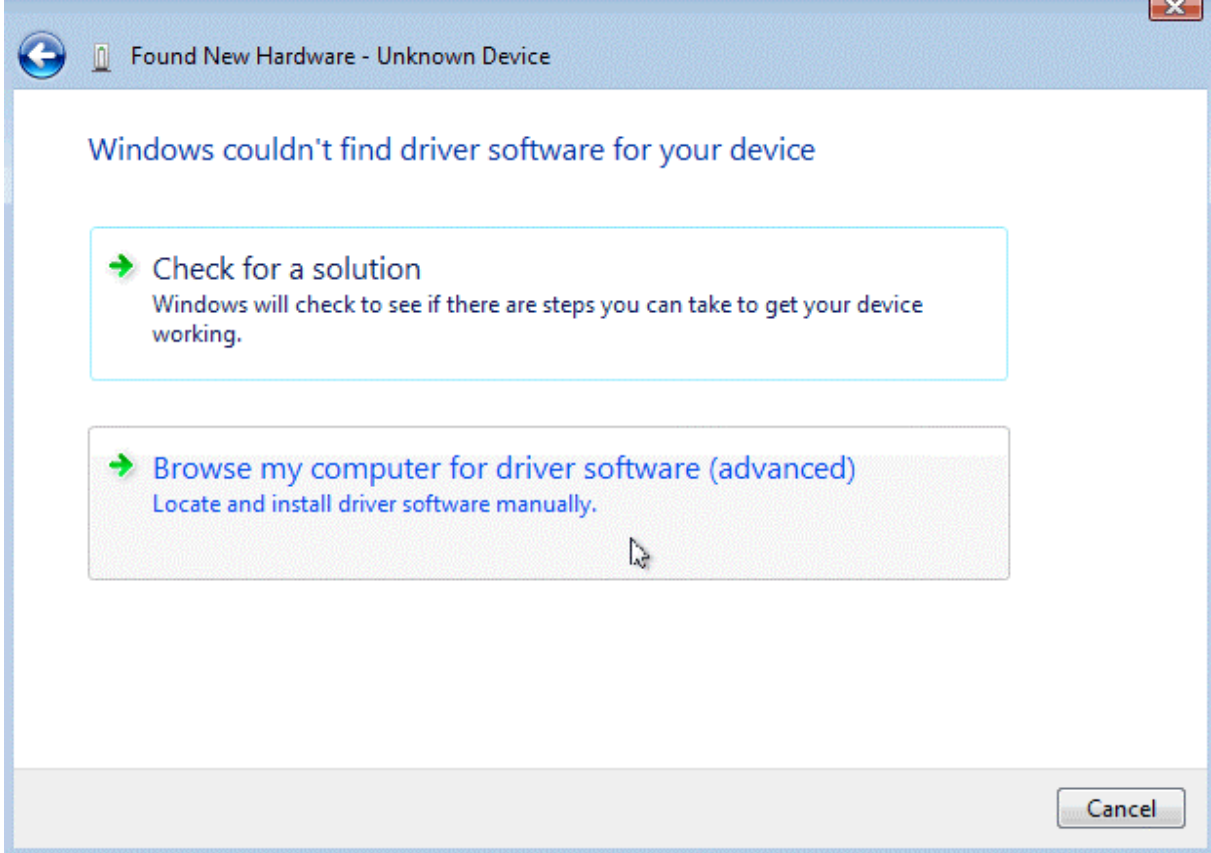

### 6. Click to "search "

Then choose the driver location and click "ok" and "next"

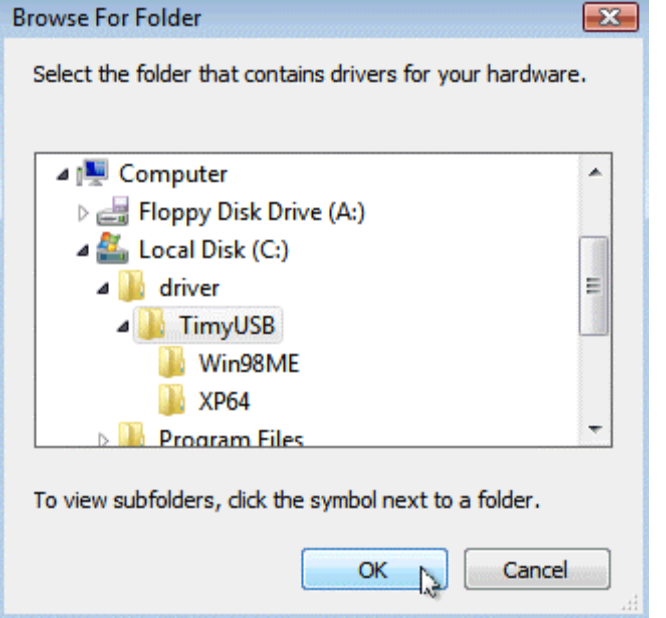

7. Please confirm that you really want to install this driver and click to "Install this driver software anyway"

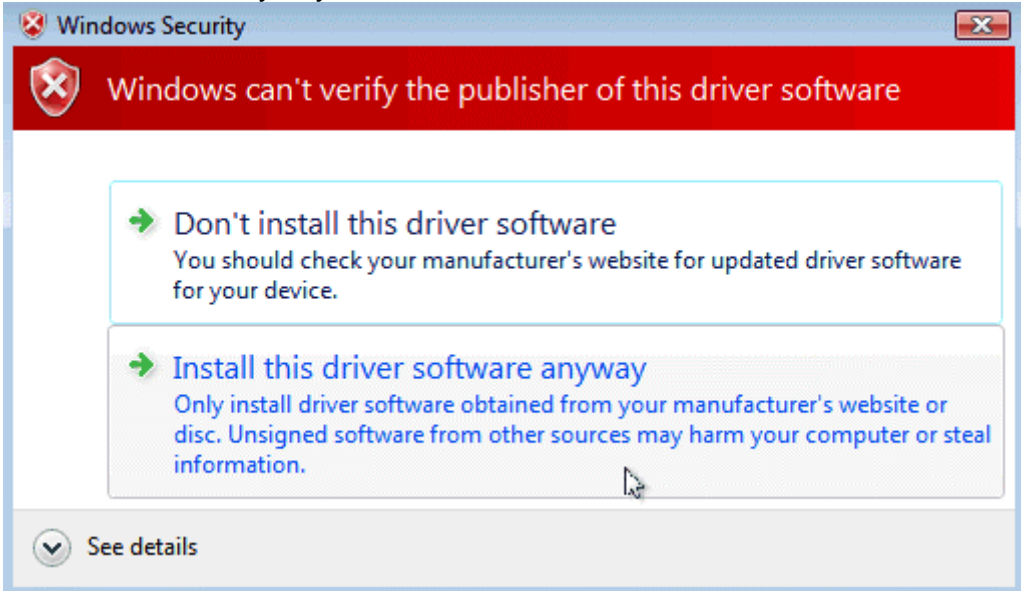

8.You should get a message that the driver is correct installed. Click to "Close"

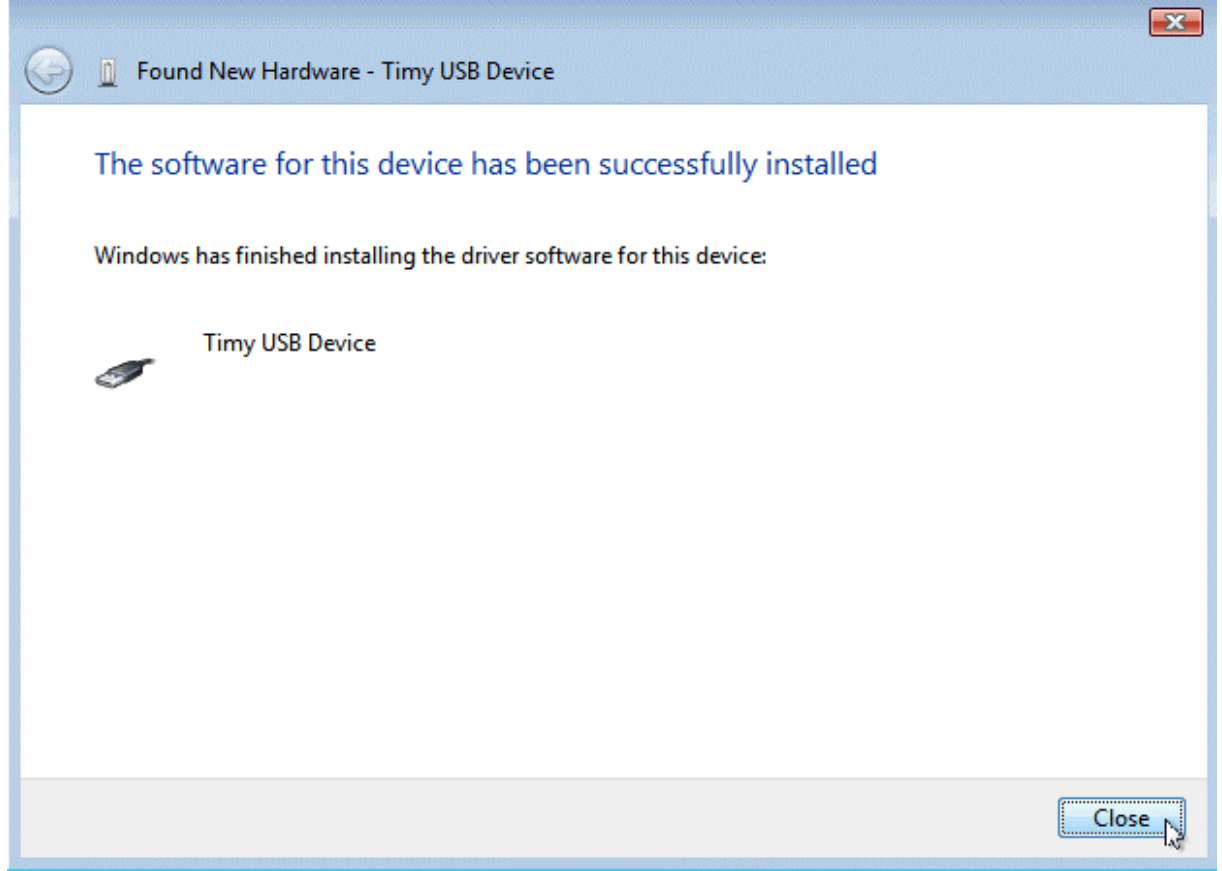

9. You can check if the driver is correct installed. Go to Start/ Control panel/System and Maintenance/ Device Manager.<br>
ystem devices

- Dniversal Serial Bus controllers
- **E** USB controlled devices
	- Timy USB Device